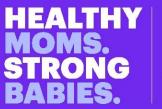

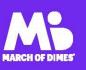

## AWARENESS TO ACTION: DISMANTLING BIAS IN MATERNAL AND INFANT HEALTHCARE™

Awareness to Action: Dismantling Bias in Maternal and Infant Healthcare<sup>™</sup> provides authentic, compelling content for health care providers caring for women before, during and after pregnancy. We offer implicit bias training to increase awareness and stimulate action to address implicit bias in maternity care settings.

Training alone won't lead to immediate improvements in racial and ethnic disparities, but it can provide health care providers with important insights to recognize and remedy implicit bias. These actions can result in improved patientprovider communication, overall patient experience and quality of care and a culture shift across committed organizations towards the broader goal of achieving equity for all moms and babies.

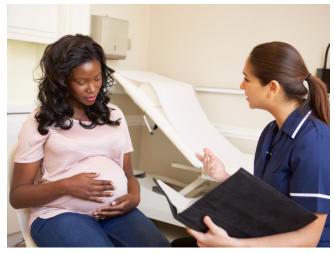

### LEARNING OBJECTIVES

(1) Understand and be able to identify implicit bias, the cognitive basis that informs bias, and its impact on maternity care settings. (2) Explain how structural racism has played a key role in shaping care settings within the U.S. and contributes to implicit biases in patient/provider encounters. (3) Recognize one's potential for implicit bias and apply strategies, such as the CARES Framework<sup>™</sup> and practice cultural humility, to effectively mitigate their own implicit biases.

(4) Recognize and establish a culture of equity as an organizational commitment through action planning to elevate the quality of maternity care.

## How to Access elearning Module

Follow these instructions to access/create your March of Dimes account and begin training.

- Visit: <u>https://modprofessionaled.learnuponus.com/</u>. If you have previously created a March of Dimes LearnUpon account, login and you will proceed to your course dashboard and follow the link to add your new Course ID and access your training. (If you don't remember your password, you can click the "Forgot Password" to receive a link and reset.)
- 2. To Create a new account click the "**Sign Up Now**" link below the login box and follow the directions below:
- 3. Enter your email address and create a password for your account.
- 4. Check your email and click the confirmation link that we send to you.
- Complete all fields on your account profile in order to access the training. ENTER YOUR COURSE ID: (Located in red box to the right)
- 6. Click SAVE to complete your signup. This course may be accessed until September 1, 2023.

# YOUR COURSE ID ACT65 USE ALL CAPS

#### Accreditation Statement:

In support of improving patient care, this activity has been planned and implemented by Amedco LLC and March of Dimes. Amedco LLC is jointly accredited by the Accreditation Council for Continuing Medical Education (ACCME), the Accreditation Council for Pharmacy Education (ACPE), and the American Nurses Credentialing Center (ANCC), to provide continuing education for the healthcare team.

#### Physicians:

Amedco LLC designates this enduring activity for a maximum of 1.50 AMA PRA Category 1 Credits<sup>TM</sup>. Physicians should claim only the credit commensurate with the extent of their participation in the activity.

#### Nurses:

Amedco LLC designates this activity for a maximum of 1.50 ANCC contact hours.

#### Commercial Support:

No commercial support was received for the development of this presentation. AIM saw the value in this training and sponsored the training seats for you to be able to participate for free, however they did not have any influence in the planning, delivery or evaluation of this training.

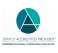